# **Daymap Mobile App for Parents**

We deeply value our partnership with you to ensure your child achieves the best educational outcomes. Through DayMap free mobile app all parents are able to access their child's timetable, attendance, school communication and real time progress in each of their classes.

Daymap free mobile apps are available for both Android and iPhone users. Once you have downloaded the free app, you will be able to log in and view your child's real time progress at school as shown in the image below.

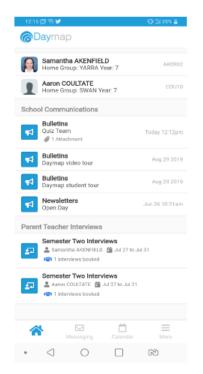

## Using the App for the First Time

Download the Daymap Mobile app from your app store

Apple App Store

https://apps.apple.com/au/app/id1494799850

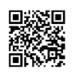

Google Play Store https://play.google.com/store/apps/details?id=net.daymap.mobile

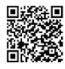

### Follow the steps below to use DayMap mobile app

#### On a Mobile Phone (first time set up)

- Go to the Apple App Store or the Play Store
- Download and install "Daymap Mobile" which is the new app replacing "Daymap Connect"
- Once it is installed, open your phone's web browser (Safari or Google Chrome)
- Go to the Daymap Portal in the web browser <a href="https://daymap.pghs.sa.edu.au/DaymapConnect">https://daymap.pghs.sa.edu.au/DaymapConnect</a>
  - Click "I can't Access My Account"
  - Put in the email address you have registered with the school
  - Put in your 6 digit Student Code. You can find it on their ID card. It is only numbers, no letters.
  - Click "Reset Password"
  - You will receive an email containing your username and a link
  - Please take note of your username and click the link to set a password
  - Login to the portal using your username and your new password
- Now to set up the Mobile Phone App locate the "Mobile" button in the top left hand side, click this and it will sign you into the app on your phone
- From now on you can use the app and not the web browser to access Daymap

#### On a Mobile Phone (If you know your username and password)

- Go to the Apple App Store or the Play Store
- Download and install "Daymap Mobile" which is the new app replacing "Daymap Connect"
- Once it is installed, open your phone's web browser (Safari or Google Chrome)
- Go to the Daymap Portal in the web browser <u>https://daymap.pghs.sa.edu.au/DaymapConnect</u>
  - Login to the portal using your username and your password
- Now to set up the Mobile Phone App locate the "Mobile" button in the top left hand side, click this and it will sign you into the app on your phone

Any questions in regard to this can be directed to Assistant Principal: Systems and Structures or the ICT team at Parafield Gardens High School.